## Jamboard (ジャムボード)を使おう!

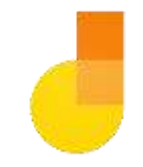

## 手順

【 教師 】

授業までに・・・

- 1 「和歌山市 ICT 教育サイト」から「あなたはどっち?」と「絵しりとり」 をコピーする。
- 2 Classroom で課題を配布する。 「生徒はファイルを編集可能」にしておいてください。

## 【 生徒 】

- 1 クラスルームから課題を受け取る。
- 2 各グループのシートで作業を開始。
- \*課題の配布方法、生徒の受け取り方等は、7月 日付和教学第 号でお知らせした「サン プルのダウンロードの方法」等を参照してください。

説明

「あなたはどっち?」

- ・9枚のシートに分かれています。グループに分かれて、それぞれのシートで作業させてくだ さい。
- ・付箋に自分の名前を入力し、該当する部分に配置する。
- ・理由を発表し合い、意見が変われば付箋を移動する。

## 「絵しりとり」

- ・9枚のシートに分かれています。グループに分かれて、それぞれのシートで作業させてくだ さい。
- ・最初のイラストに続けて、絵しりとりをしていく。

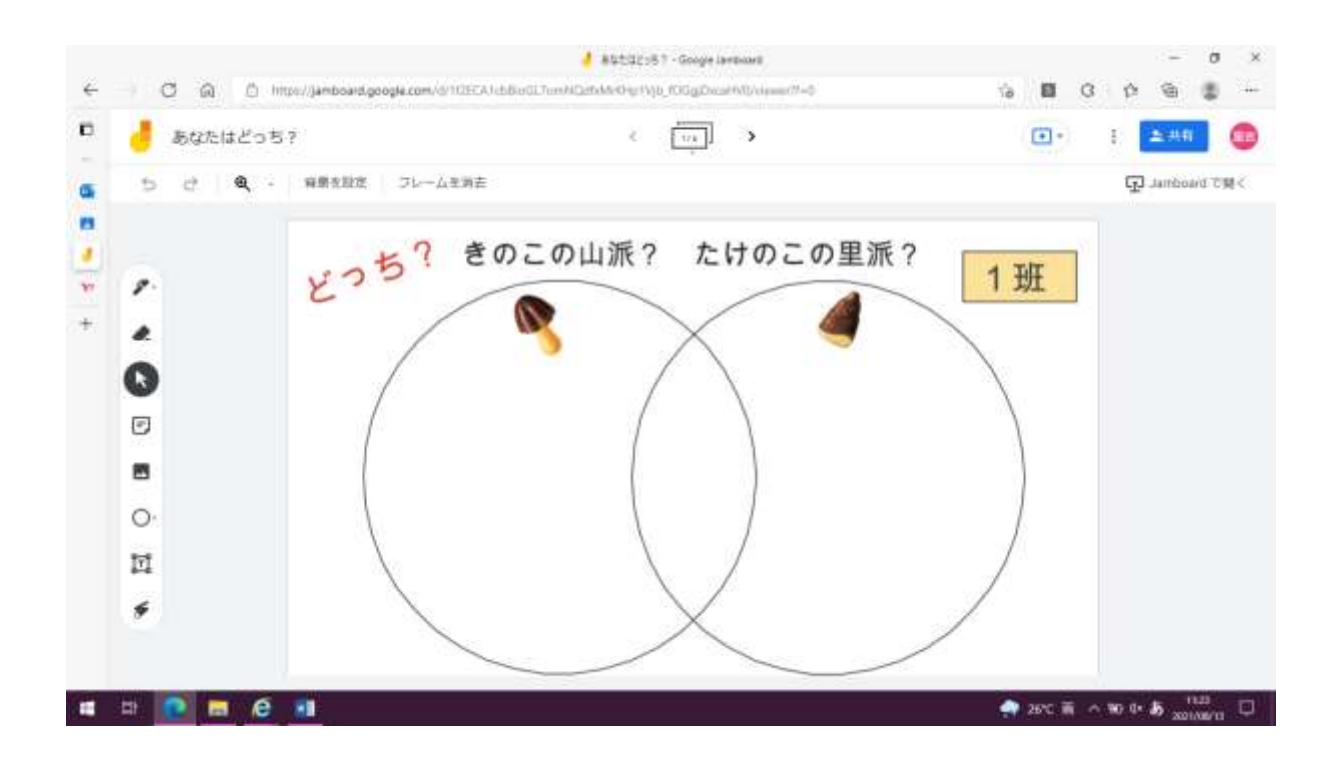

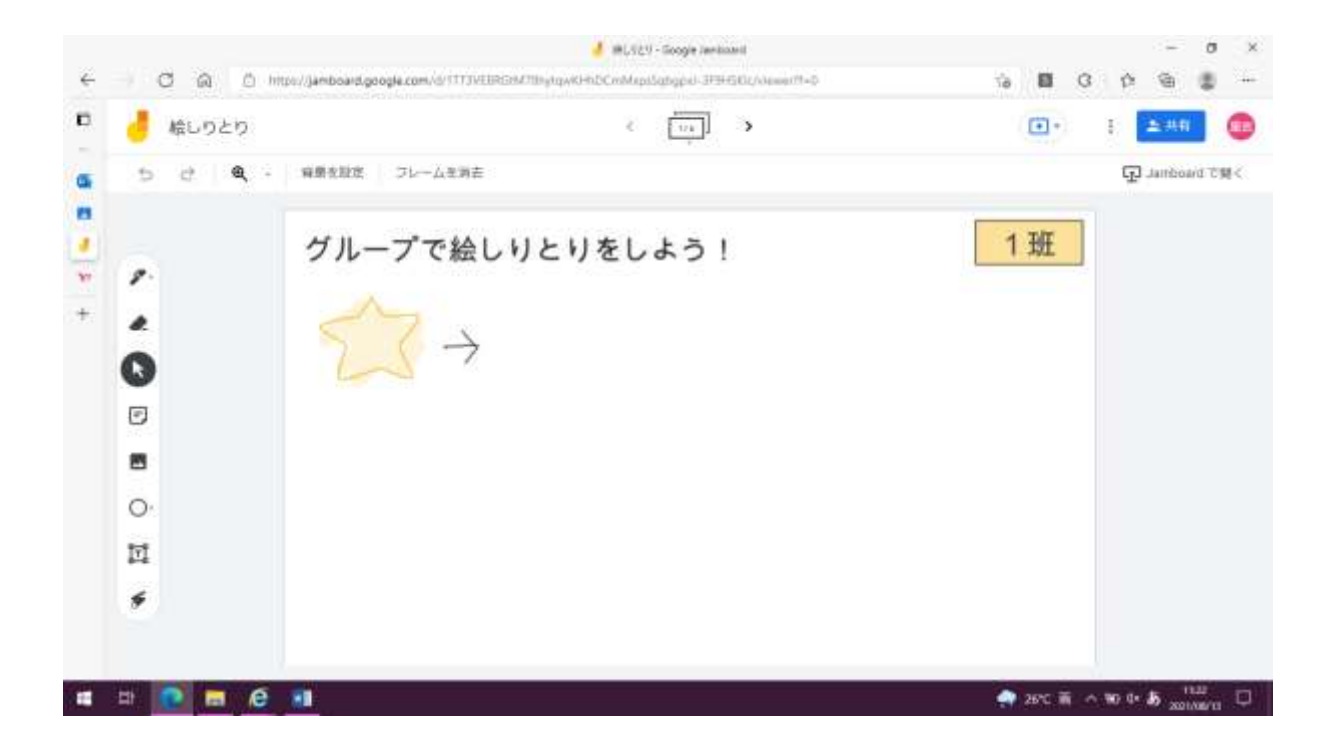